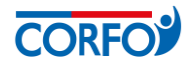

# FORMULARIO DE POSTULACIÓN – REDES

# RED ASOCIATIVA

Los campos a completar en este formulario se agrupan en los siguientes apartados:

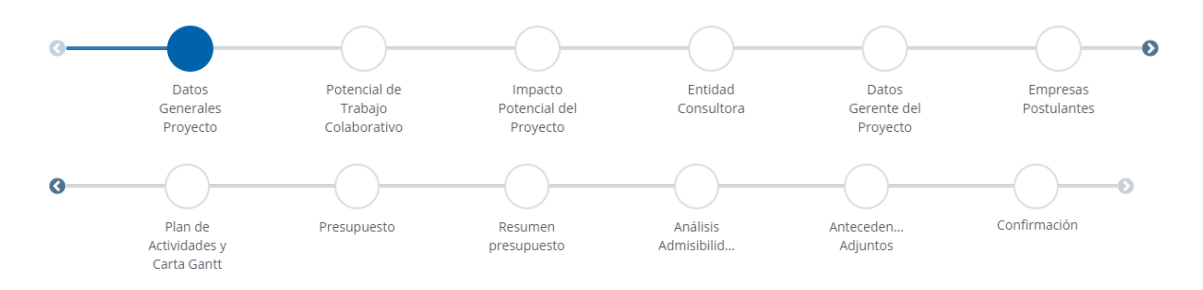

- **I. DATOS GENERALES PROYECTO:** este formulario debe ser completado por el Agente Operador Intermediario para postular a la línea Red Asociativa. Si la convocatoria es administrada directamente por Corfo, el formulario deberá ser completado por el postulante.
	- **1. DATOS GENERALES PROYECTO:** en esta sección debes seleccionar a la Etapa que postula el proyecto (Diagnóstico o Desarrollo Año 1), y luego se completa el nombre del proyecto y el sector económico.

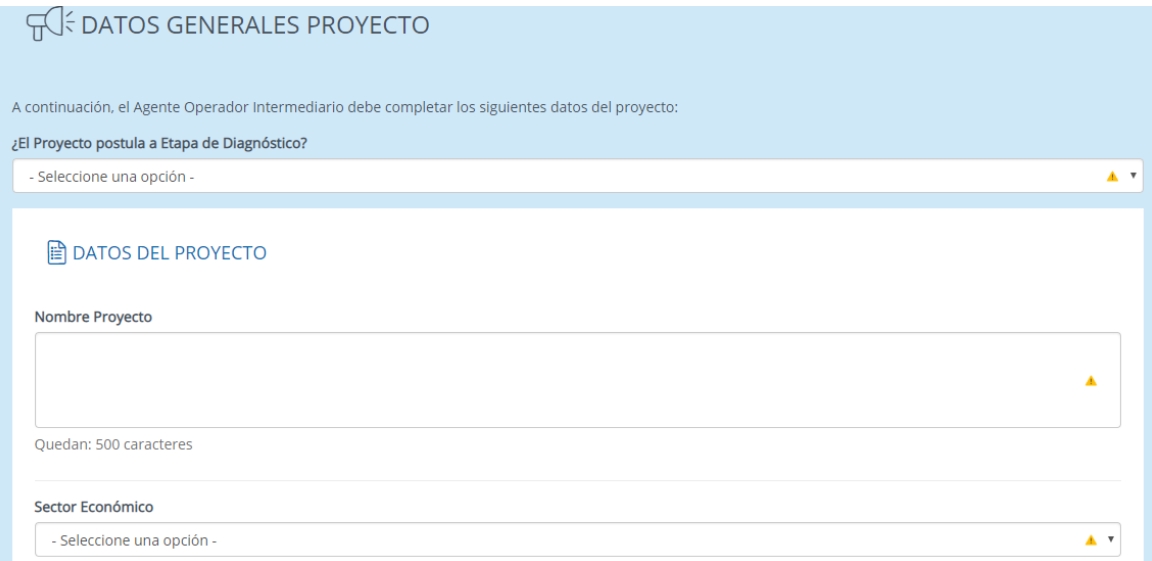

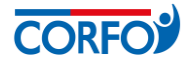

**2. REGIÓN DE EJECUCIÓN DEL PROYECTO**: en esta sección se completa la región, provincia y comuna de ejecución del proyecto.

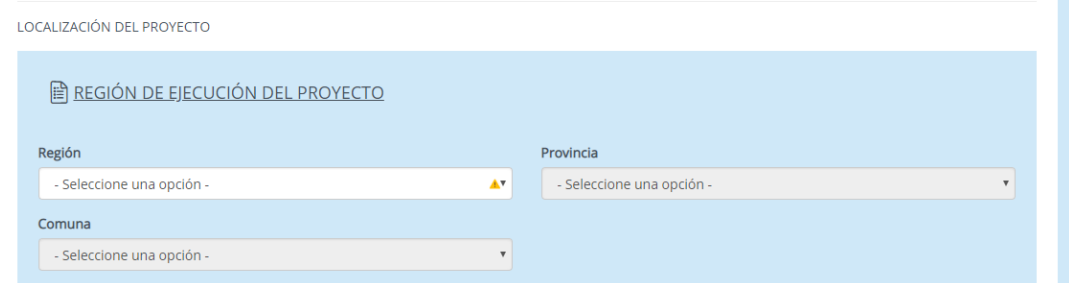

**3. REGIÓN DE IMPACTO DEL PROYECTO:** en esta sección se completa la región de impacto del proyecto. Si el proyecto tiene más de una región de impacto, se pueden seleccionar varias manteniendo presionada la tecla ctrl y haciendo click en las regiones que correspondan.

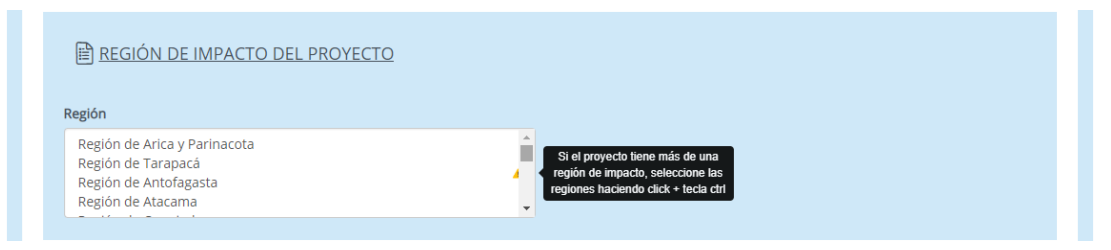

A continuación deberán completar los campos resumen del proyecto, descripción general (opcional), objetivo general (este campo sólo se despliega en proyectos que postulan a la Etapa de Diagnóstico) y duración del proyecto en meses.

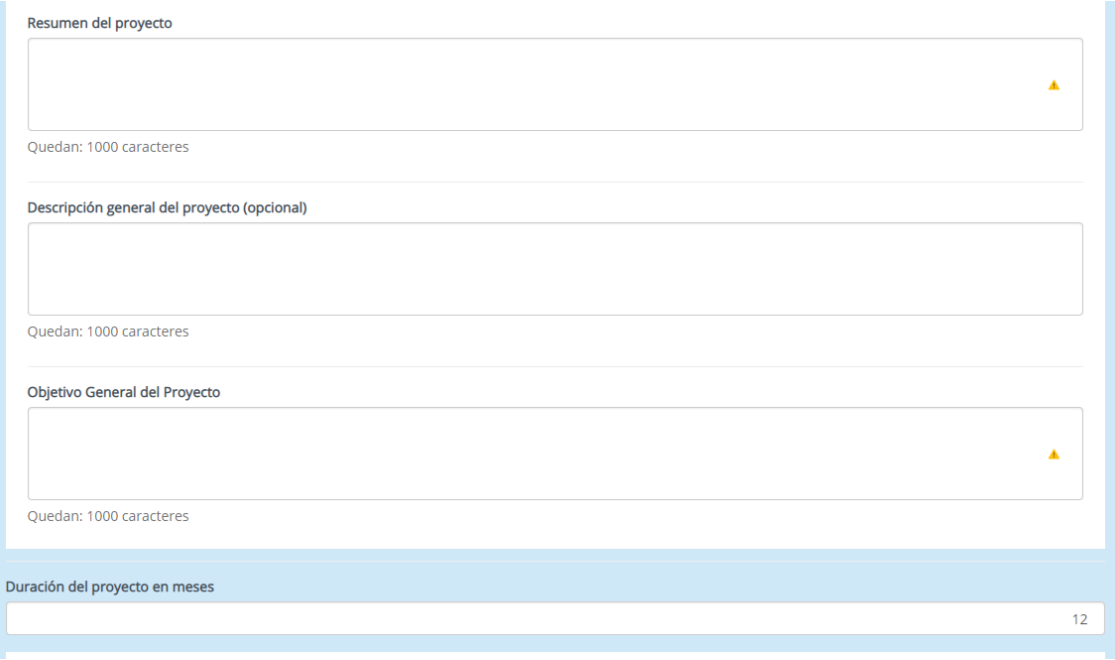

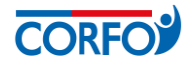

**4. OBJETIVOS DEL PROYECTO:** esta sección sólo se despliega cuando el proyecto postula a Etapa de Desarrollo año 1. Aquí se deben completar dos indicadores asociados al objetivo general, junto con sus valores base, proyectado, fecha de cumplimiento y medio de verificación.

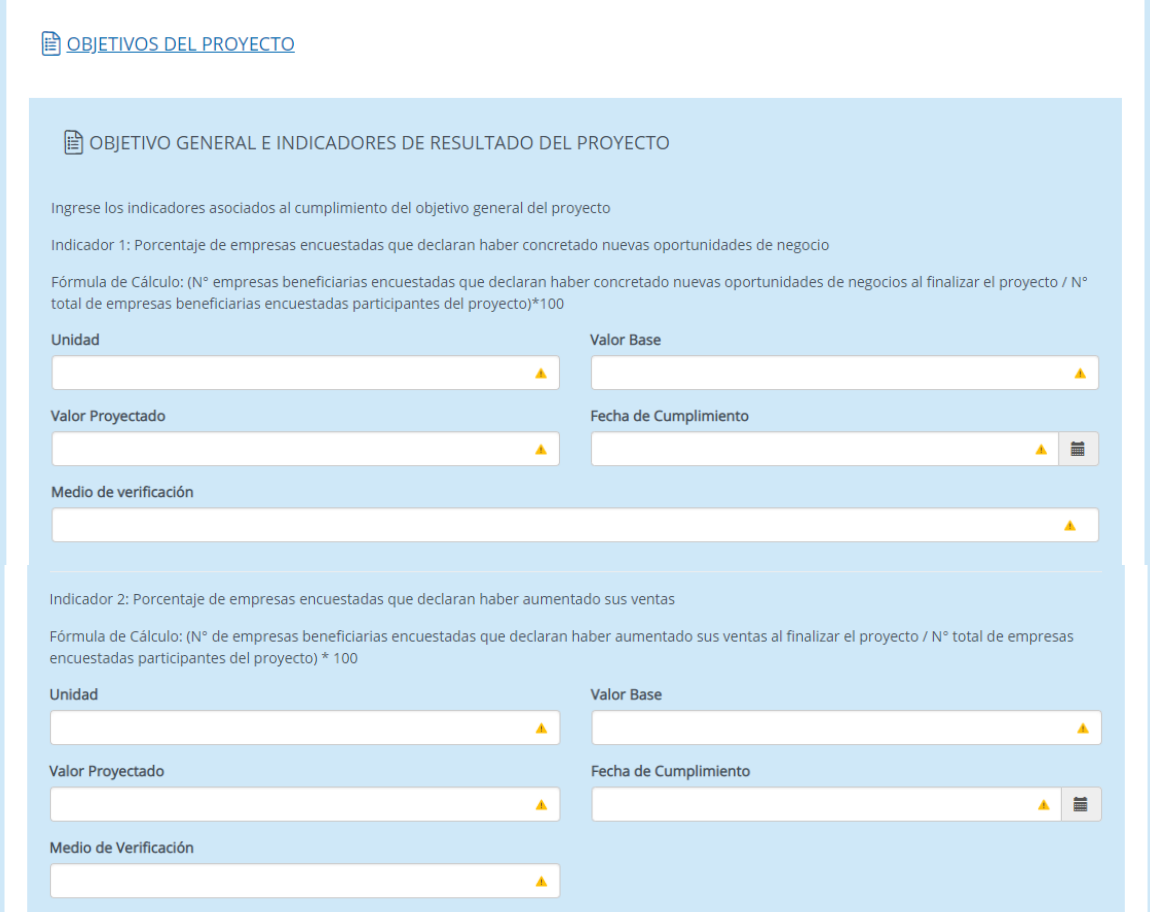

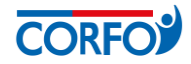

**5. OBJETIVOS ESPECÍFICOS E INDICADORES DE PRODUCTO:** esta sección sólo se despliega cuando el proyecto postula a Etapa de Desarrollo año 1. Aquí se deben completar los objetivos específicos del proyecto, con sus respectivos indicadores. Para agregar objetivos específicos, se debe hacer clic en el botón "AGREGAR +". Al seleccionar el tipo de indicador, se despliegan las siguientes opciones: generación de capacidades de gestión productiva y administrativa; incorporación de mejoras tecnológicas; disminución de costos; aumento de ventas; acceso a nuevos mercados; otro (especificar).

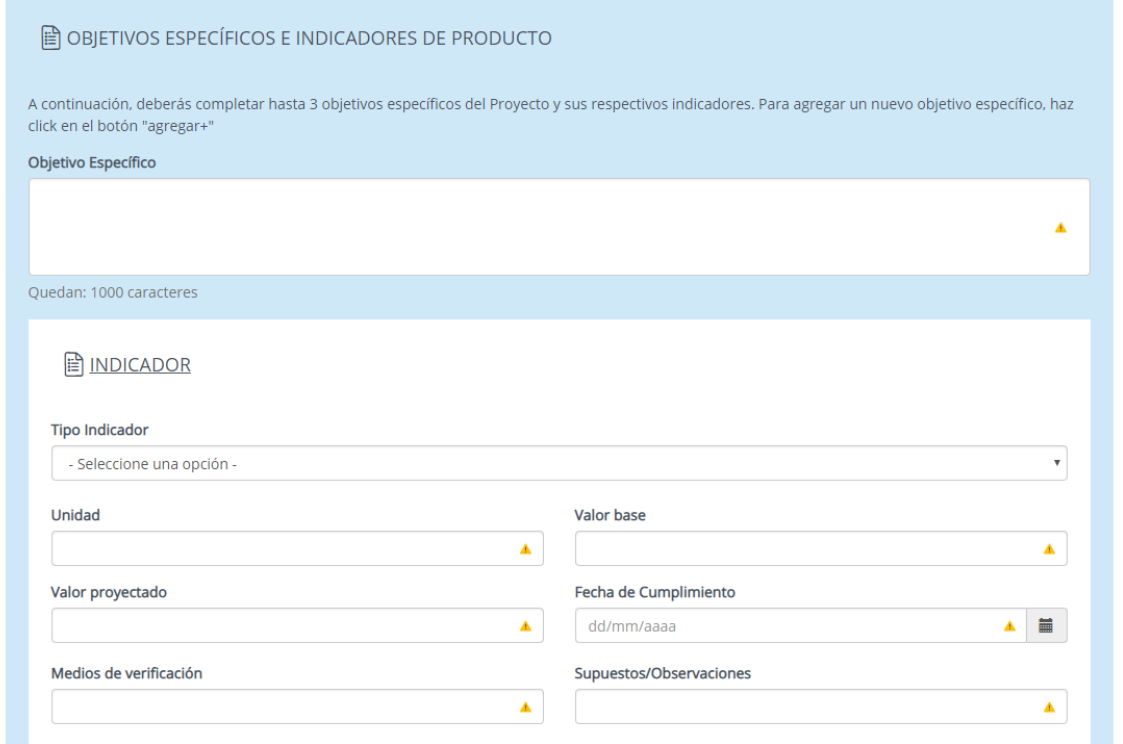

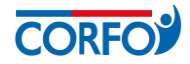

**6. RESULTADOS ESPERADOS:** en esta sección se completan los resultados esperados del proyecto. Se puede agregar múltiples resultados esperados al pinchar "AGREGAR+".

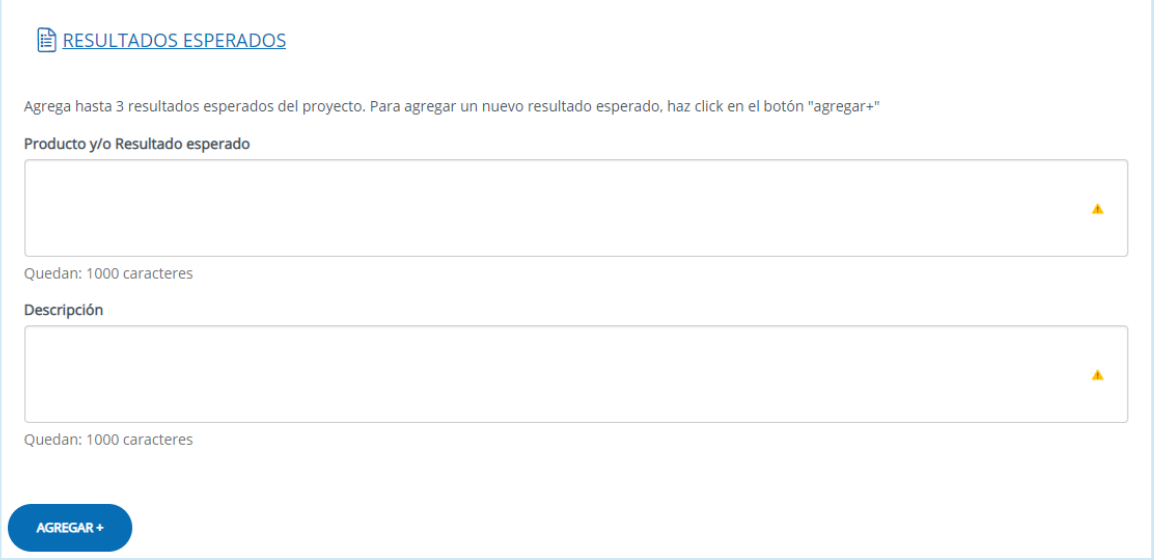

**7. JUSTIFICACIÓN TERRITORIAL DEL PROYECTO:** en esta sección se debe argumentar como el proyecto contribuye a los lineamientos estratégicos de la región y/o CORFO/CDPR.

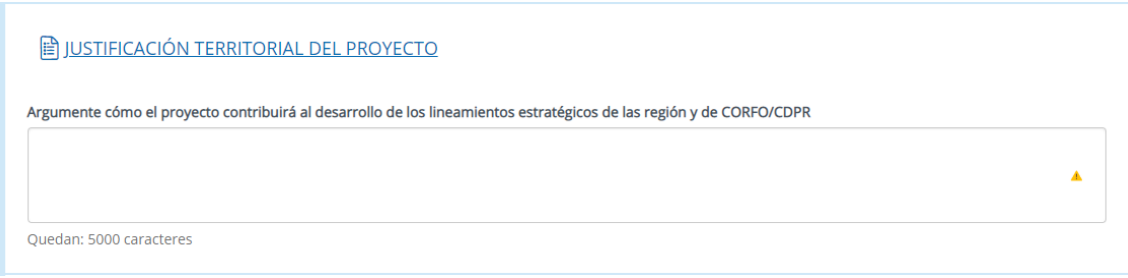

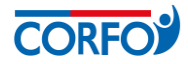

**8. DATOS AGENTE OPERADOR INTERMEDIARIO:** en esta sección se completan los datos del AOI a cargo del proyecto.

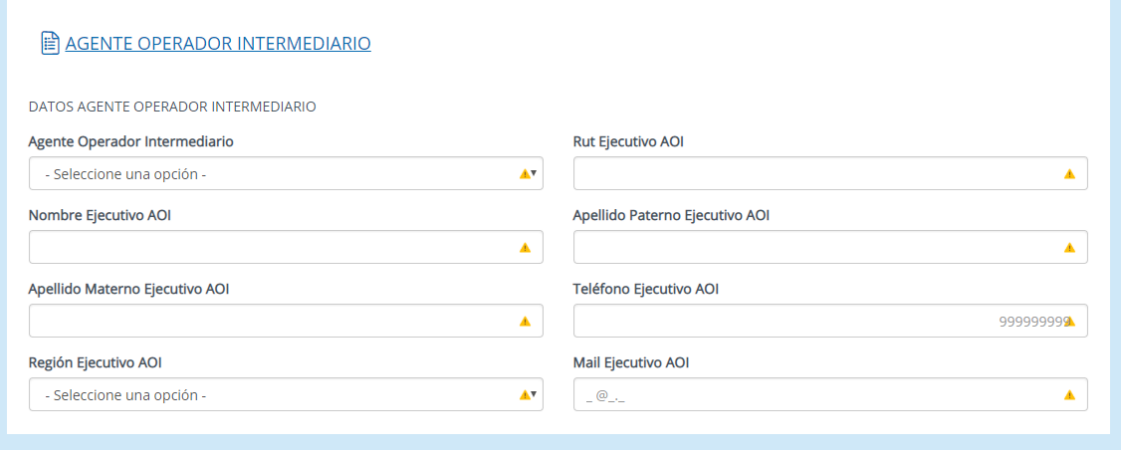

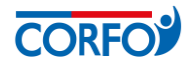

- **II. POTENCIAL TRABAJO COLABORATIVO (SÓLO ETAPA DESARROLLO):** en esta sección debemos seleccionar si postulamos a la Etapa de Diagnóstico o a Etapa de Desarrollo Año 1.
	- **Si postula a la Etapa de Diagnóstico:** el formulario no desplegará campos, debiendo pasar directamente a la siguiente sección.
	- **Si postula a la Etapa de Desarrollo Año 1:** deberá describir brechas y/u oportunidades previamente identificadas en el diagnóstico, así como referirse al potencial colaborativo de las empresas seleccionadas.

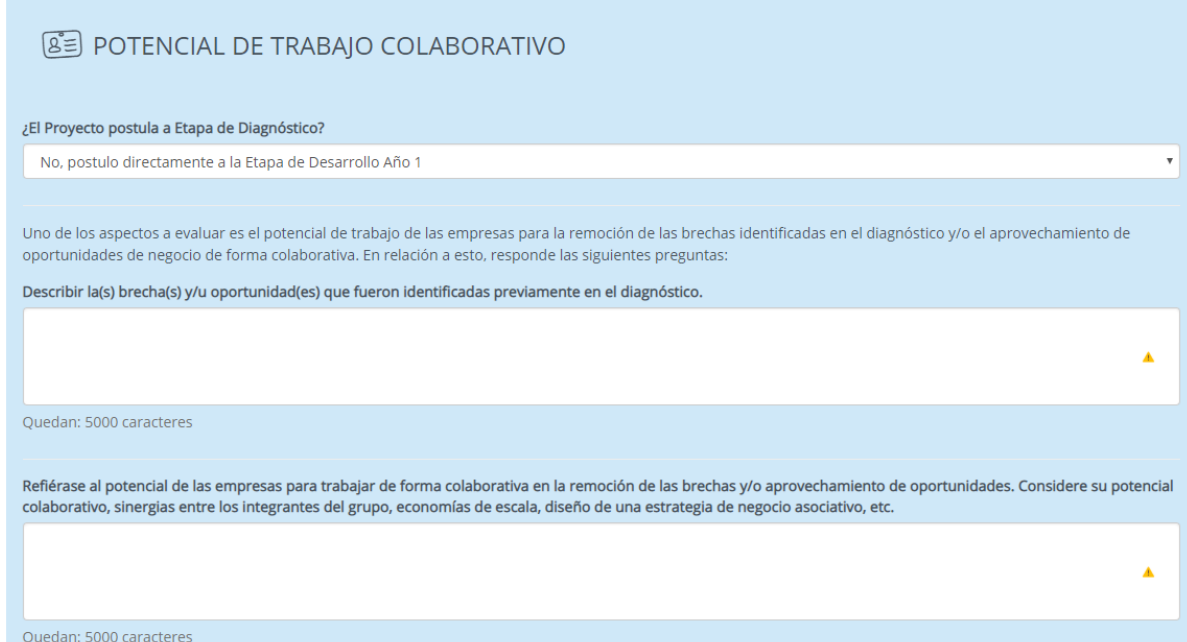

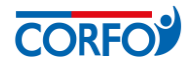

- **III. IMPACTO POTENCIAL DEL PROYECTO (SÓLO ETAPA DESARROLLO):** en esta sección debemos seleccionar si postulamos a la Etapa de Diagnóstico o a Etapa de Desarrollo Año 1.
	- **Si postula a la Etapa de Diagnóstico:** el formulario no desplegará campos, debiendo pasar directamente a la siguiente sección.
	- **Si postula a la Etapa de Desarrollo Año 1:** deberá describir el impacto en cuanto a capital social, acciones para abordar las oportunidades de mercado y/o tecnológicas, y, la estrategia de negocio colaborativa.

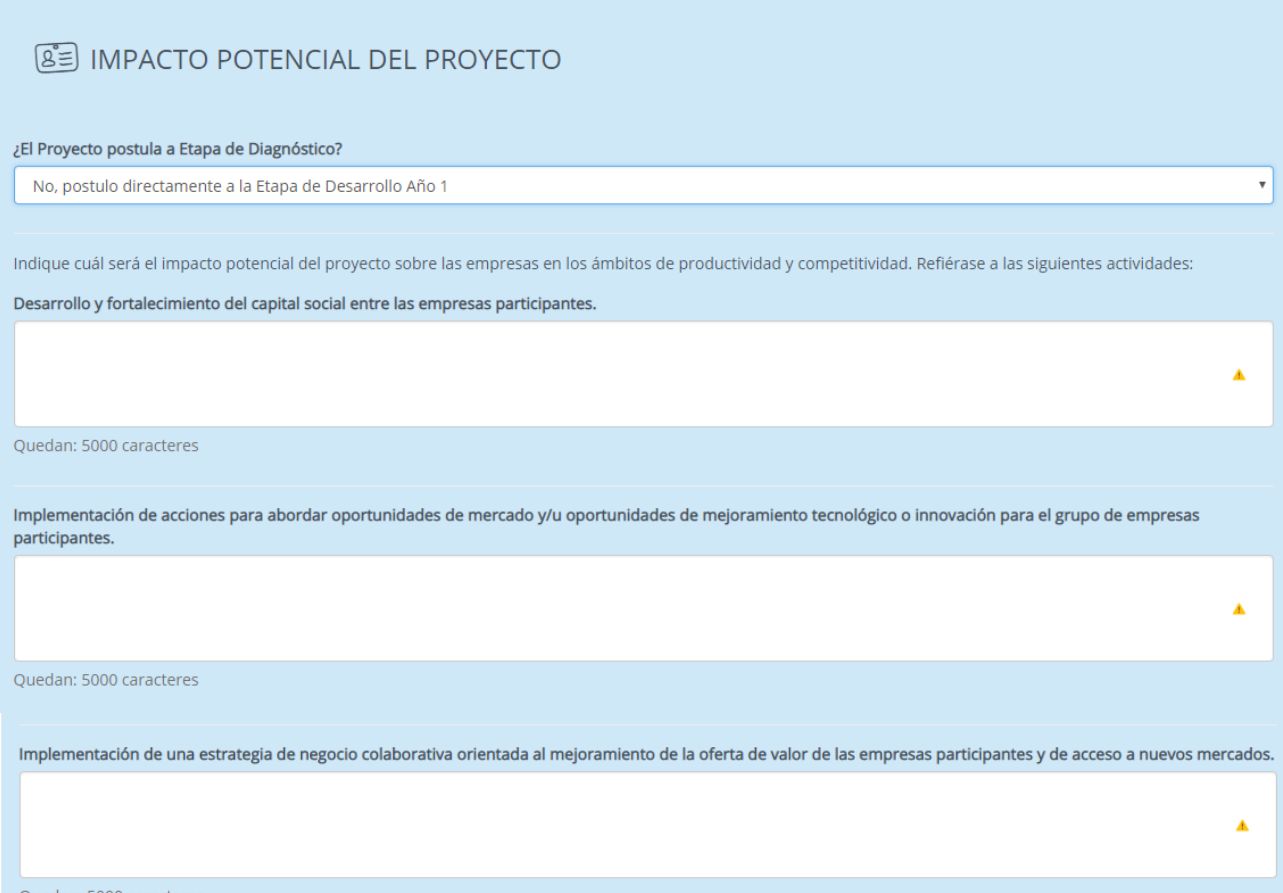

Quedan: 5000 caracteres

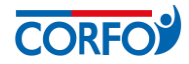

- **IV. ENTIDAD CONSULTORA (SÓLO ETAPA DE DIAGNÓSTICO):** en esta sección debemos seleccionar si postulamos a la Etapa de Diagnóstico o a Etapa de Desarrollo Año 1.
	- **Si postula a la Etapa de Diagnóstico:** deberá seleccionar el tipo de persona de la Entidad Consultora, según lo cual se desplegarán los siguientes campos.
		- **1. DATOS PERSONA NATURAL:** en esta sección se completan los datos de identificación de la persona, su dirección y datos de contacto.

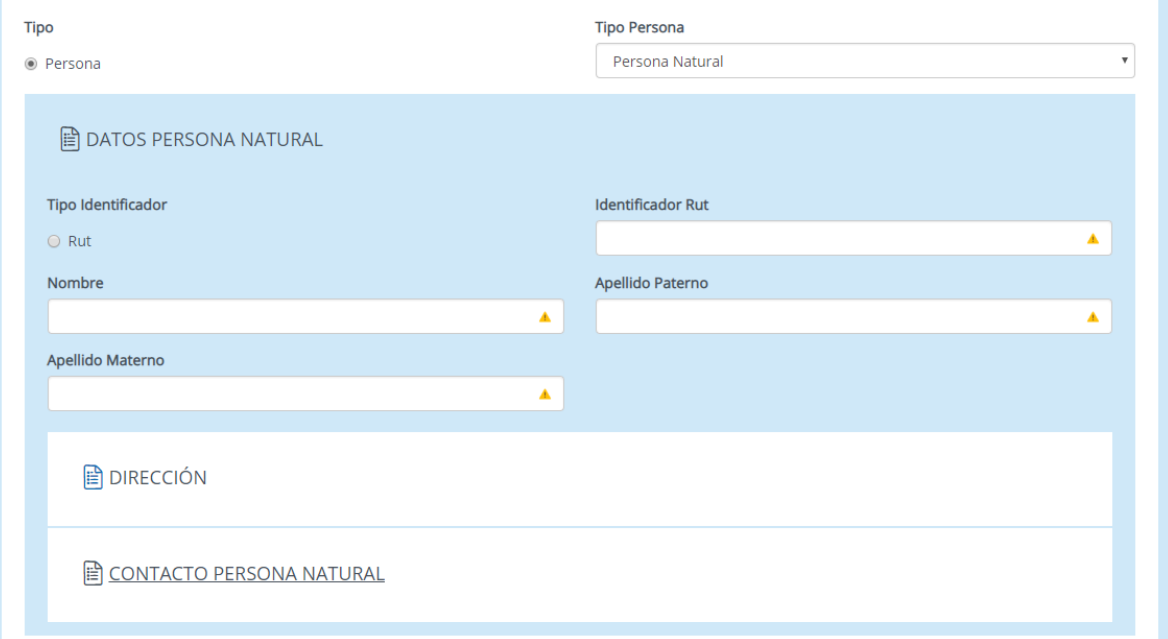

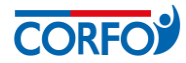

**2. DATOS PERSONA JURÍDICA:** en esta sección se completan los datos de identificación de la empresa, su dirección y datos de contacto.

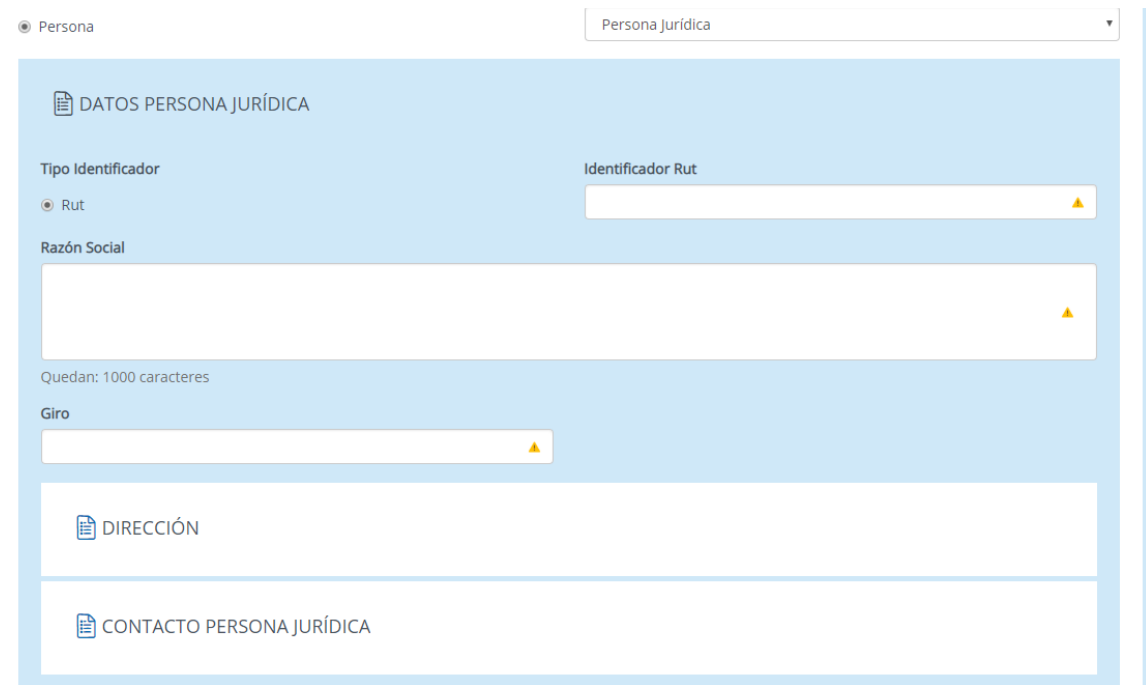

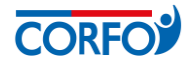

**3. CAPACIDADES Y EXPERIENCIA:** en esta sección deben referirse a la experiencia y capacidades de la entidad consultora y el equipo de profesionales que participará del diagnóstico.

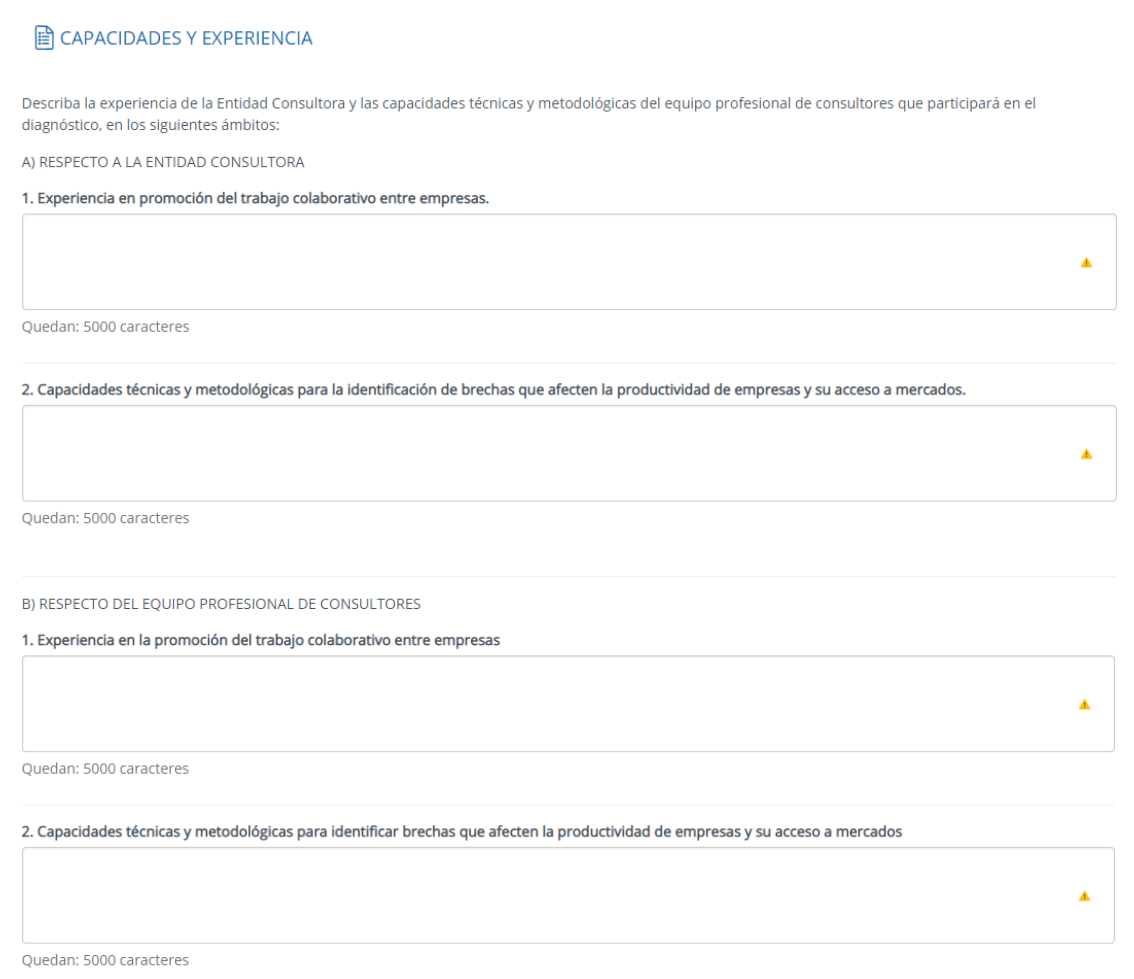

**4. ADJUNTOS:** en este apartado se debe adjuntar una carpeta comprimida con los currículum vitae de los integrantes del equipo consultor.

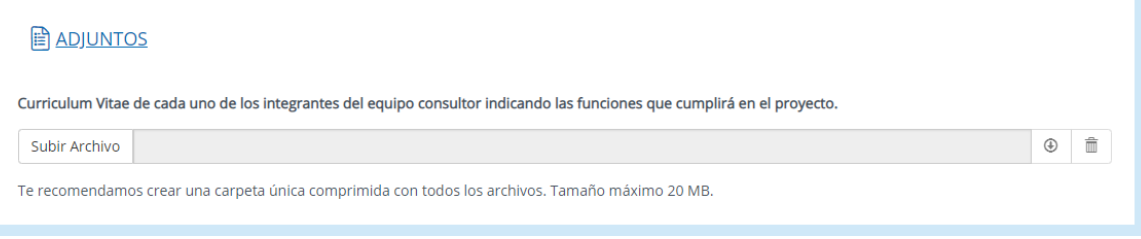

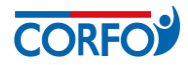

- **Si postula a la Etapa de Desarrollo Año 1:** el formulario no desplegará campos, debiendo pasar directamente a la siguiente sección.
- **V. DATOS GERENTE DEL PROYECTO:** en esta sección debemos seleccionar si postulamos a la Etapa de Diagnóstico o a Etapa de Desarrollo Año 1.
	- **Si postula a la Etapa de Diagnóstico:** el formulario no desplegará campos, debiendo pasar directamente a la siguiente sección.
	- **Si postula a la Etapa de Desarrollo Año 1:** el formulario no desplegará campos, debiendo pasar directamente a la siguiente sección.
		- **1. DATOS GERENTE DEL PROYECTO:** en esta sección se podrá completar los datos personales de quien postula como gerente del proyecto de forma opcional, dado que es posible que en esta instancia no se tenga individualizada a la persona que desempeñará esta función. No obstante, su perfil profesional, competencias, capacidades y experiencia en proyectos colaborativos deberá completarlos de forma obligatoria.

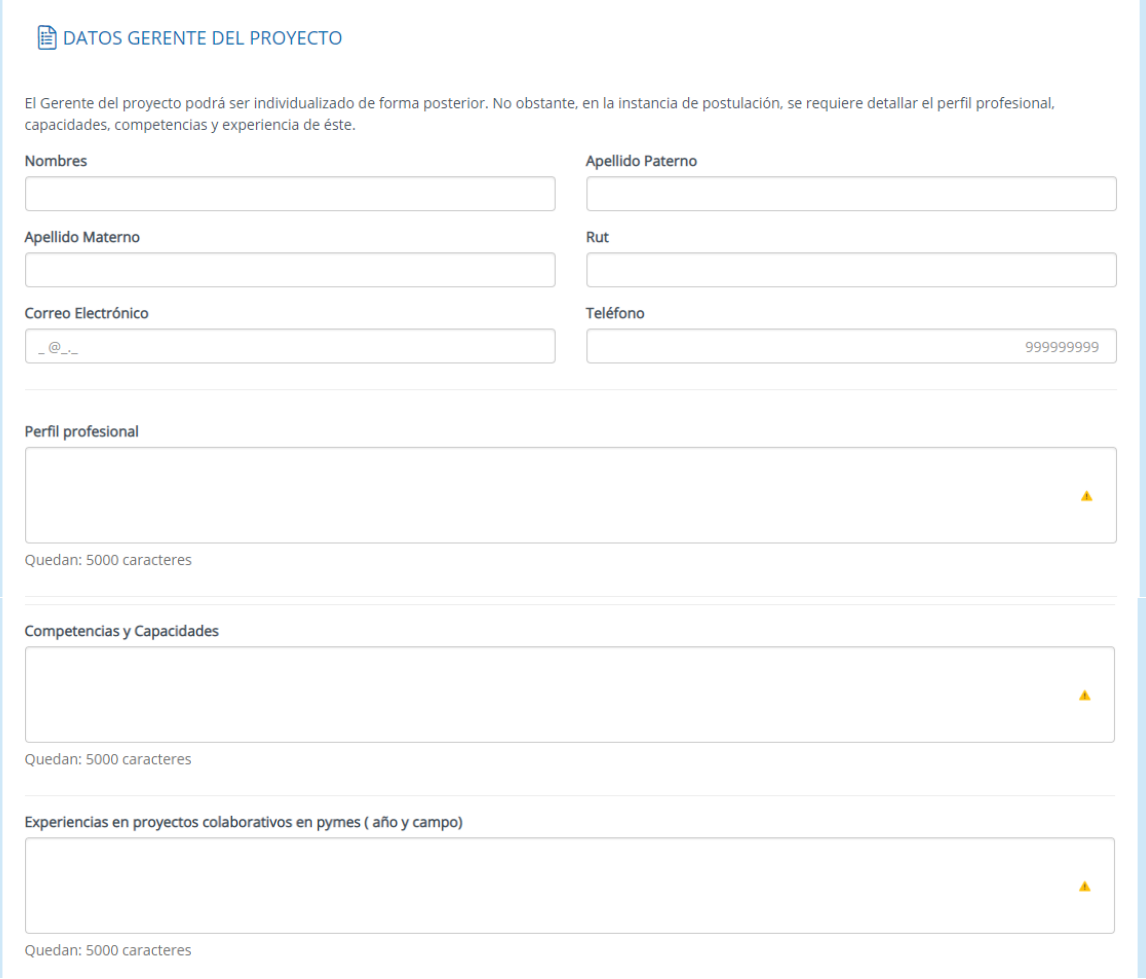

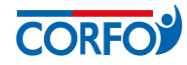

**2. ADJUNTOS:** aquí deben adjuntar el currículum del gerente del proyecto.

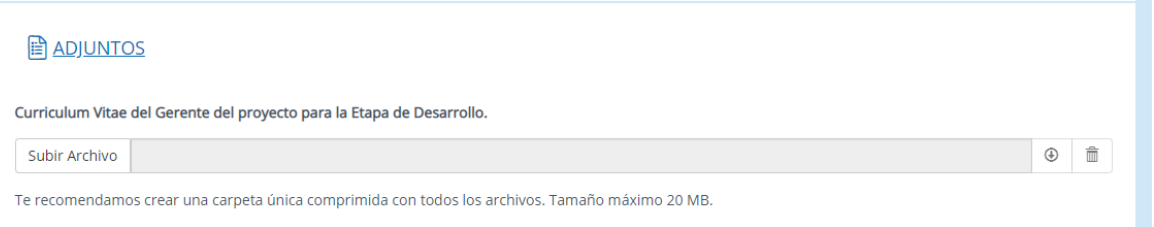

- **VI. EMPRESAS POSTULANTES:** en esta sección se completan los antecedentes de las Empresas Postulantes, las que deben ser al menos 3. Para agregar empresas, se debe hacer clic en el botón "AGREGAR +".
	- **1. DATOS EMPRESA POSTULANTE**: Se debe seleccionar el tipo de empresa (persona natural con ventas o persona jurídica), e indicar si ésta aporta con financiamiento al proyecto. Al seleccionar al postulante como fuente de financiamiento, deberás completar la tabla de presupuesto, que se desplegará posteriormente, con el respectivo aporte al proyecto.

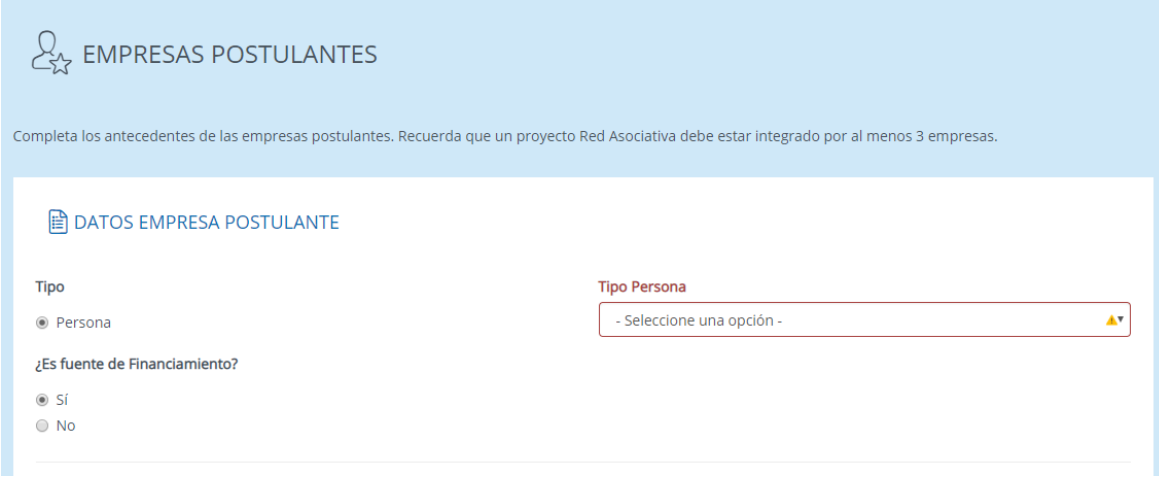

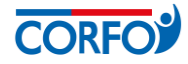

**1. DATOS PERSONA NATURAL:** en esta sección se deben completar los datos de identificación, dirección y contacto del postulante.

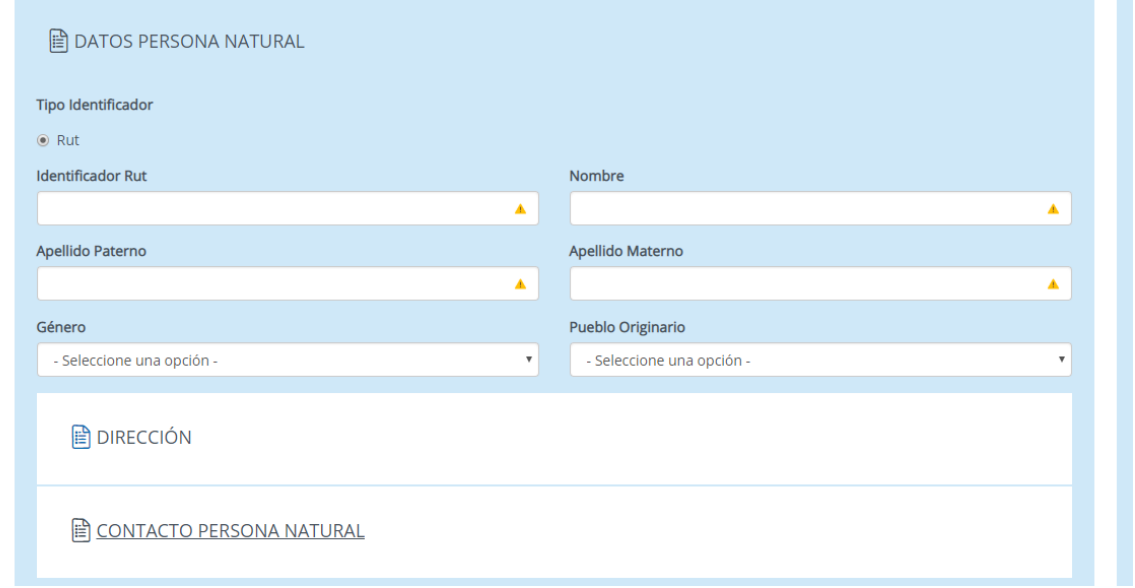

**2. DATOS PERSONA JURÍDICA:** en esta sección se deben completar los datos de identificación, dirección, representante legal y contacto de la empresa postulante.

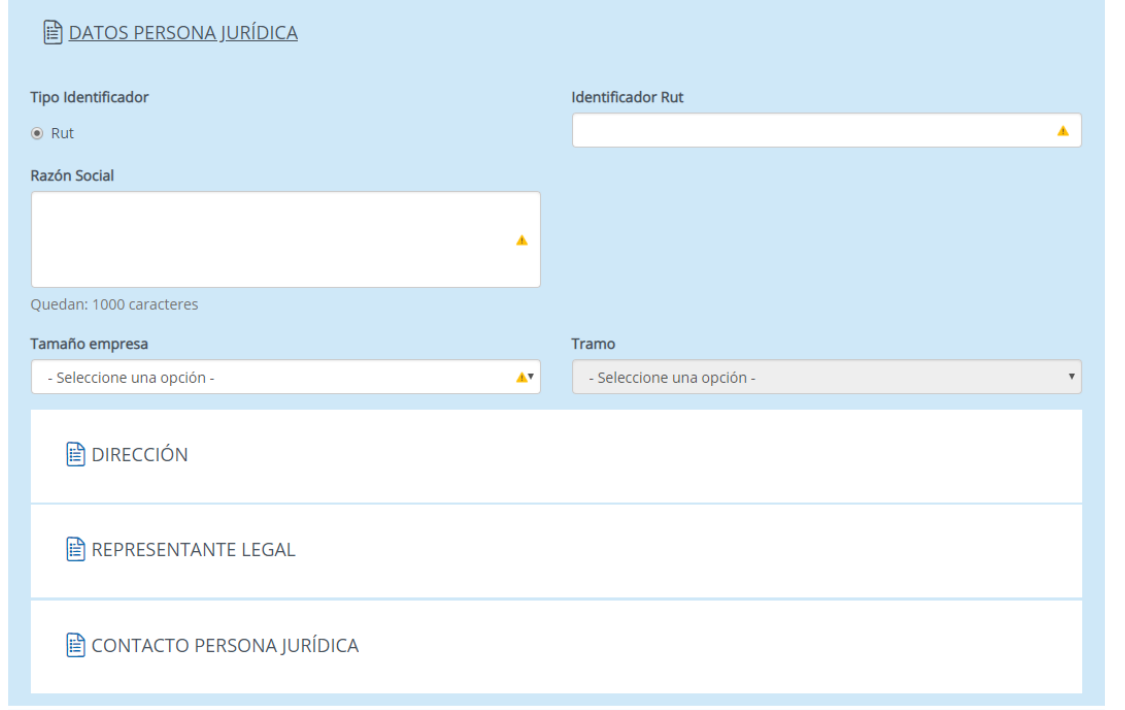

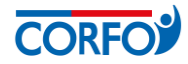

**3. DATOS GESTIÓN:** corresponde a datos asociados a la gestión de las empresas postulantes, proporcionando información básica para la evaluación del proyecto.

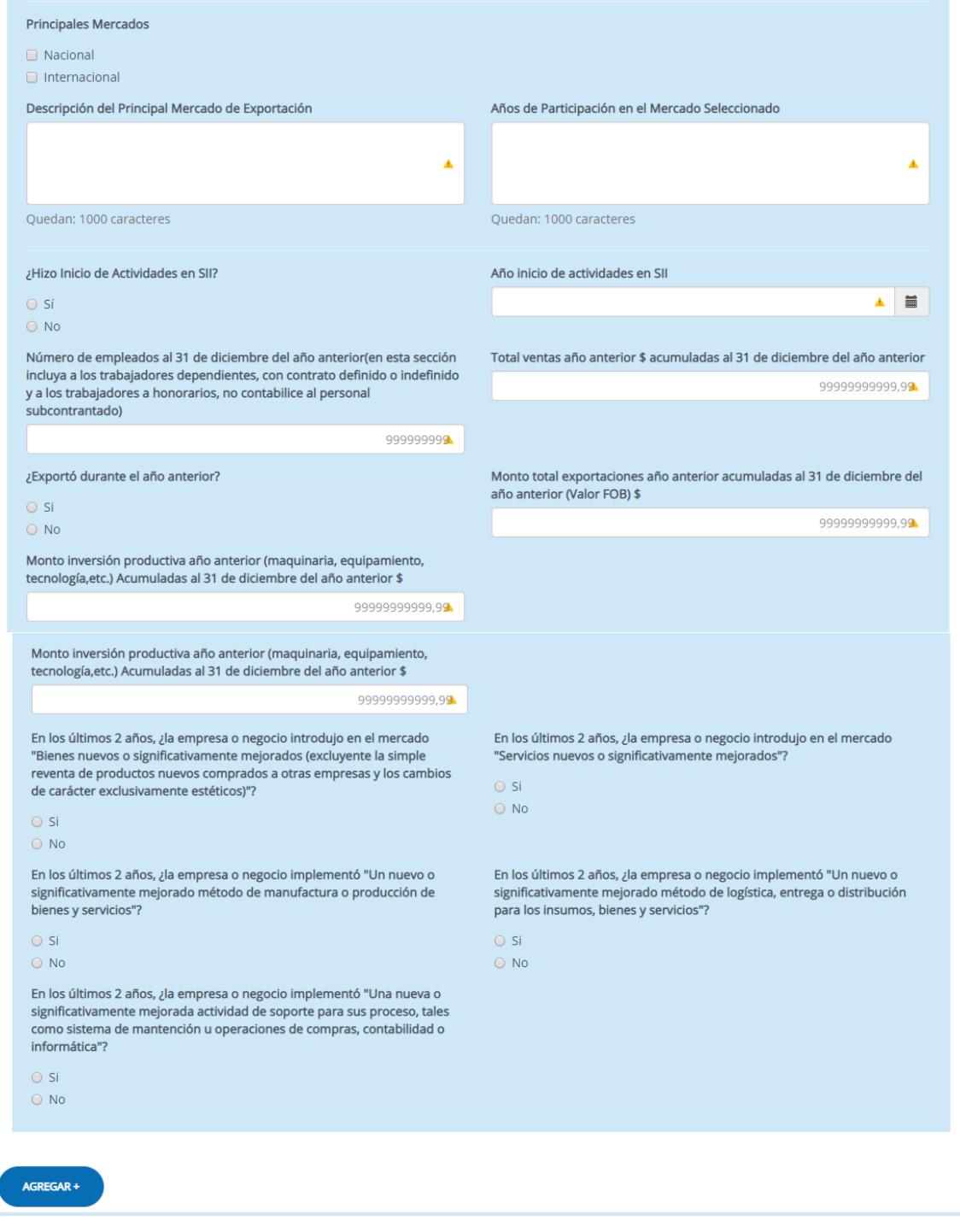

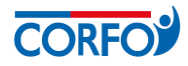

## **VII. PLAN DE ACTIVIDADES Y CARTA GANTT**

**1. PLAN DE ACTIVIDADES Y CARTA GANTT:** en esta sección se selecciona la Etapa a la que postula el proyecto (Diagnóstico o Desarrollo Año 1), y la información sobre el plan de actividades y Carta Gantt del proyecto. Para agregar actividades, se debe hacer clic en "AGREGAR+".

**Importante:** se recomienda leer atentamente las instrucciones respecto a los productos obligatorios que deberá entregar el proyecto al finalizar la Etapa de Diagnóstico. En caso de postular directamente a la Etapa de Desarrollo Año 1, se debe proponer el Plan de actividades a desarrollar en función a los objetivos de la Etapa.

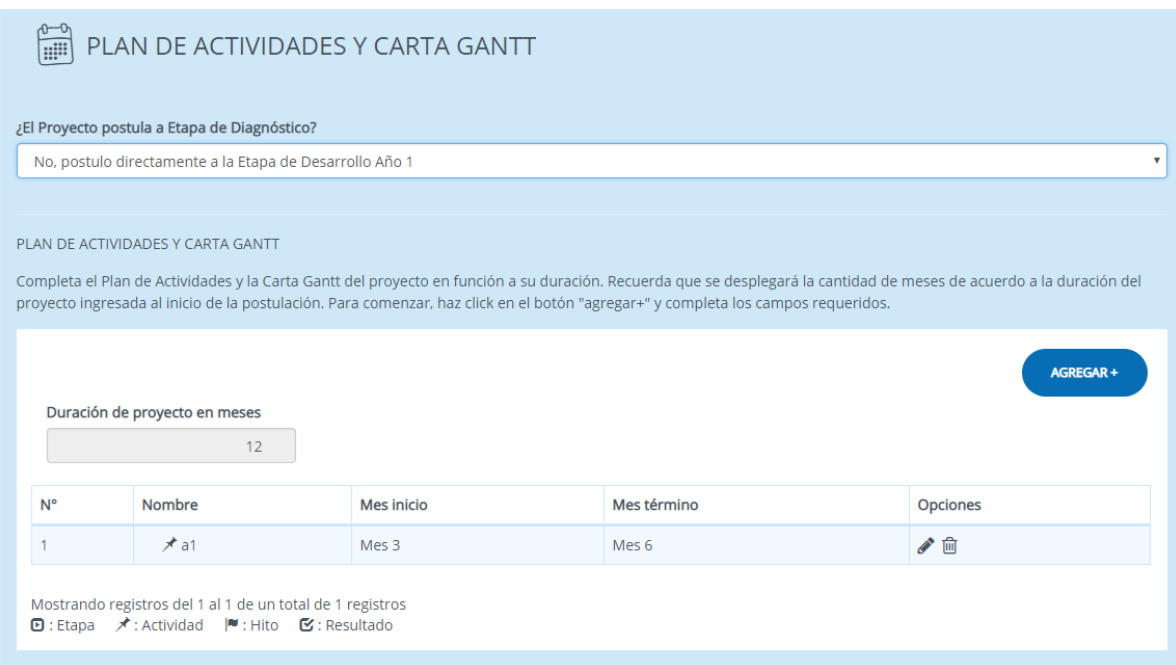

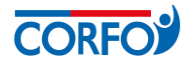

**Nuevo ítem:** se puede escoger entre actividad, hito y resultado. Queda a vuestro criterio la determinación de criticidad. **Importante:** Los meses que se desplegarán en la Carta Gantt, corresponde a la duración ingresada en el campo "Duración del Proyecto" en la sección "Datos Generales del Proyecto".

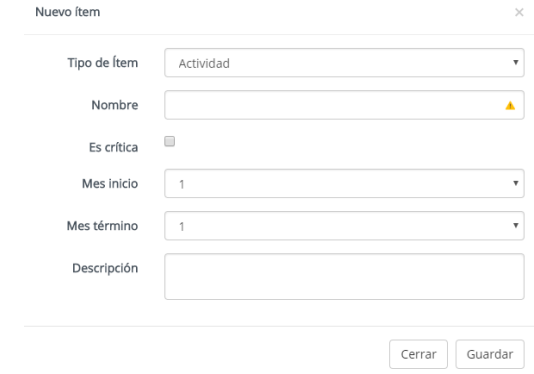

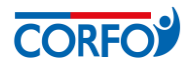

### **VIII. PRESUPUESTO**

**1.** En esta sección debes ingresar el presupuesto del proyecto. Se recomienda leer las instrucciones desplegadas en el sistema sobre la forma de completar el presupuesto. Los gastos deberán ser clasificados según las Bases del instrumento Redes.

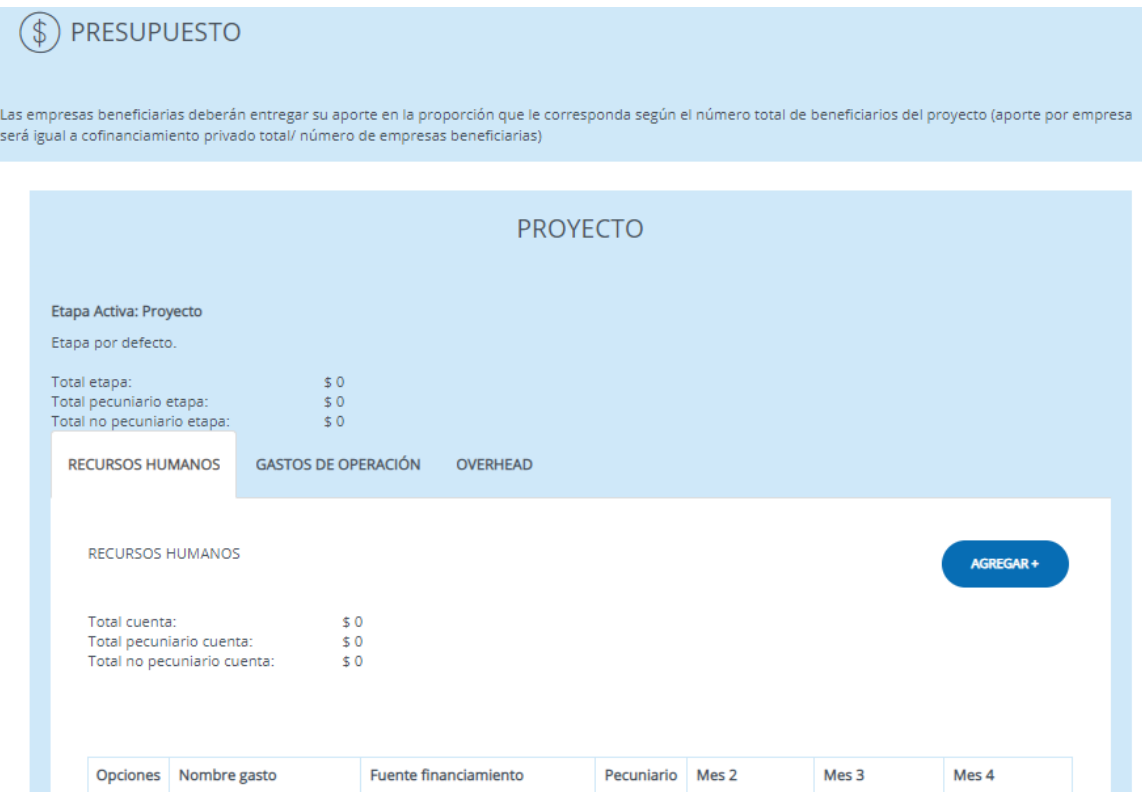

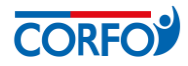

i. **Nuevo ítem:** para ingresar el presupuesto de las actividades se debe hacer clic en "AGREGAR+", y se abrirá el siguiente cuadro:

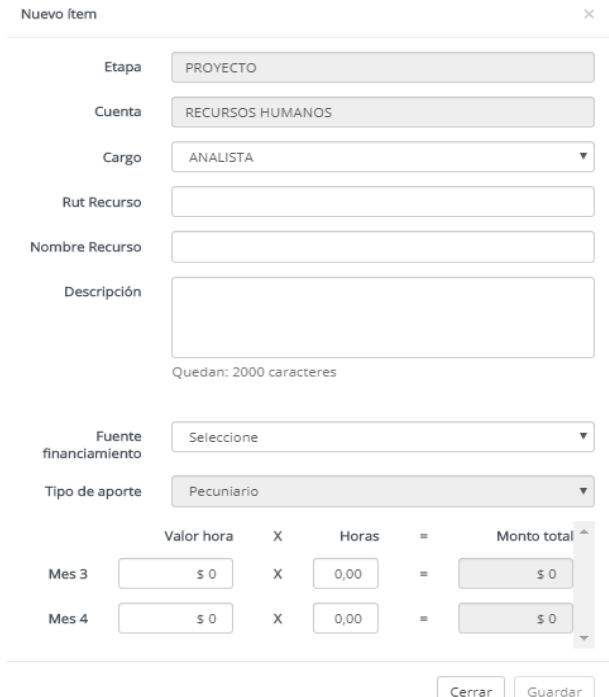

#### **IX. RESUMEN PRESUPUESTO**

**1.** En esta sección, se encuentra el resumen del presupuesto ingresado en la sección anterior (no debes completar, sólo revisar que los datos sean correctos).

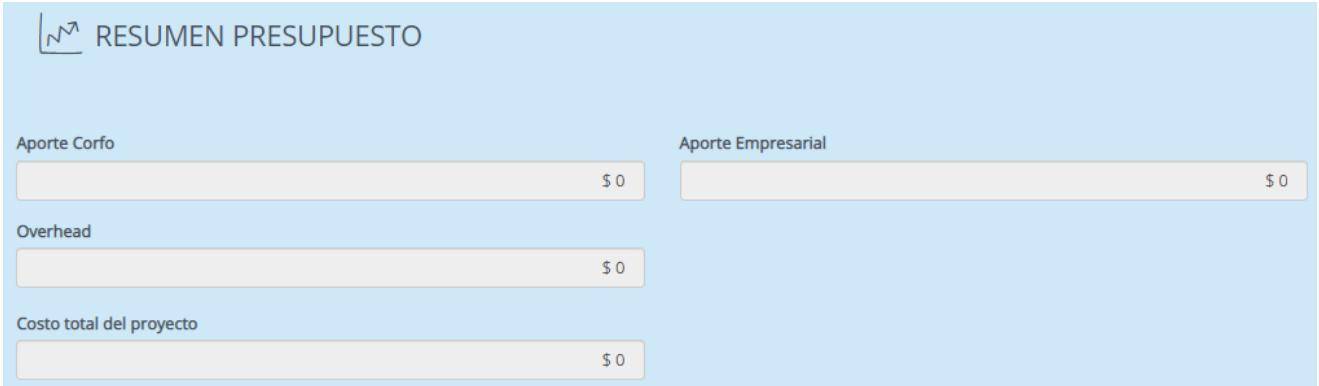

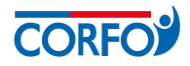

## **X. ANÁLISIS DE ADMISIBILIDAD**

**1. DECLARACIÓN DEL AGENTE OPERADOR:** en esta sección el AOI declara si el proyecto postulado es o no admisible, debiendo adjuntar la Declaración de Admisibilidad, firmada por el/la Director(a) del AOI.

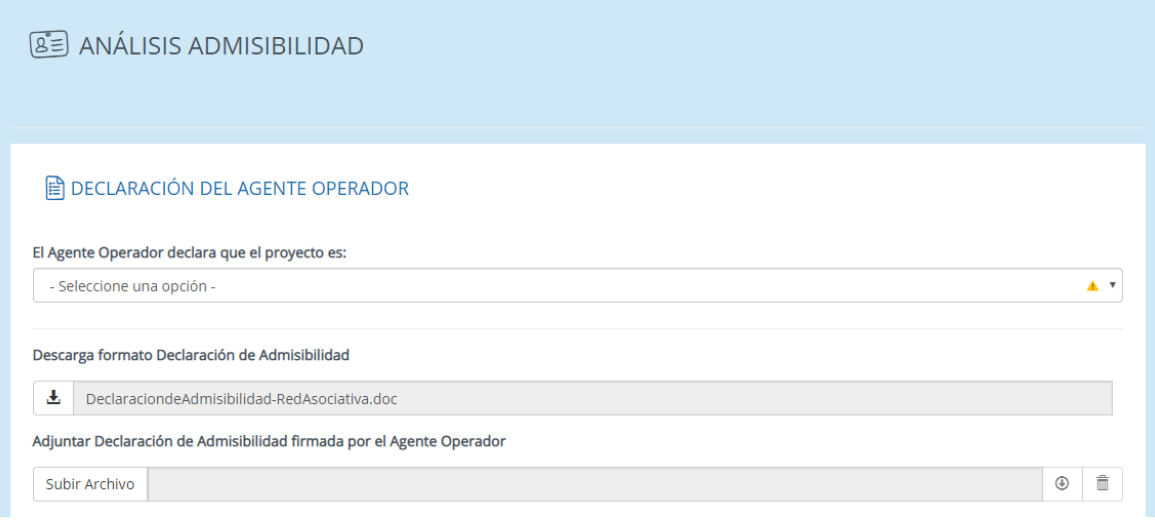

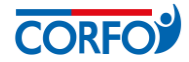

**2. ACCIONES DE SEGUIMIENTO DEL AGENTE OPERADOR:** en esta sección el AOI ingresa las actividades relacionadas al seguimiento del proyecto, y luego debe aceptar las condiciones de postulación.

#### ACCIONES DE SEGUIMIENTO DEL AGENTE OPERADOR

El Agente Operador Intermediario debe realizar el seguimiento técnico del proyecto, velando por el cumplimiento de los objetivos, actividades y resultados planteados

A continuación se enumeran las actividades mínimas que el Agente Operador Intermediario debe ejecutar para cumplir con un adecuado seguimiento del proyecto. Describa las acciones específicas que realizará para cumplir con estas actividades:

1. Reunión(es) de coordinación con beneficiarios, ejecutivo/a CORFO y ejecutor si corresponde, con el objetivo de unificar criterios sobre la operación del proyecto y los procesos y requerimientos para la Rendición Técnica y Financiera:

Quedan: 5000 caracteres

2. Visitas en terreno para el monitoreo del desempeño del proyecto durante su ejecución:

Quedan: 5000 caracteres

3. Participación en las principales actividades de transferencia, capacitación o difusión, que se realicen en la modalidad de talleres, capacitaciones, seminarios u otros:

Quedan: 5000 caracteres

4. Otras acciones de seguimiento al proyecto:

Quedan: 5000 caracteres

ACEPTA CONDICIONES DE POSTULACIÓN DE PROYECTOS

El Agente Operador, en representación de cada uno de los postulantes, manifiesta tener pleno conocimiento de las Bases que rigen su postulación. En consecuencia, certifica que toda la información contenida en el Formulario de Postulación y en los documentos adjuntos, es verídica y fidedigna, cuenta con la aceptación y pleno conocimiento de cada uno de los postulantes. Asimismo, el Agente Operador Intermediario declara bajo juramento que tiene en su poder documento/s en el que el/los Beneficiario/s autoriza/n expresamente a CORFO o al Comité de Desarrollo Productivo Regional para que le/s notifique los actos administrativos que produzcan efectos sobre él, así como para comunicarle cualquier información que pudiere ser de su interés, mediante correo electrónico, a la dirección informada en el presente formulario de postulación o aquella que informe, en caso de que ésta fuere modificada.

El Agente Operador, en representación de los postulantes, acepta las condiciones de postulación:

 $\odot$  Sí

 $\bigcirc$  No

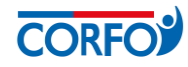

### **XI. ANTECEDENTES ADJUNTOS (SÓLO ETAPA DESARROLLO)**

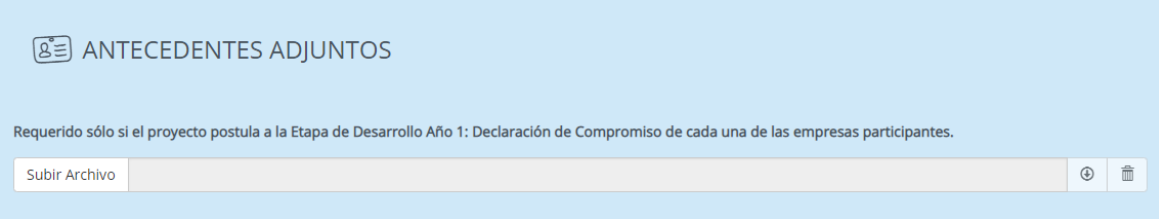

Nota: la capacidad máxima por cada campo requerido es de hasta 15 MB.

### **XII. CONFIRMACIÓN**

**1.** Este cuadro mostrará los campos obligatorios completados y aquellos que faltan por completar. El Agente Operador podrá descargar una copia del formulario de postulación en formato PDF.

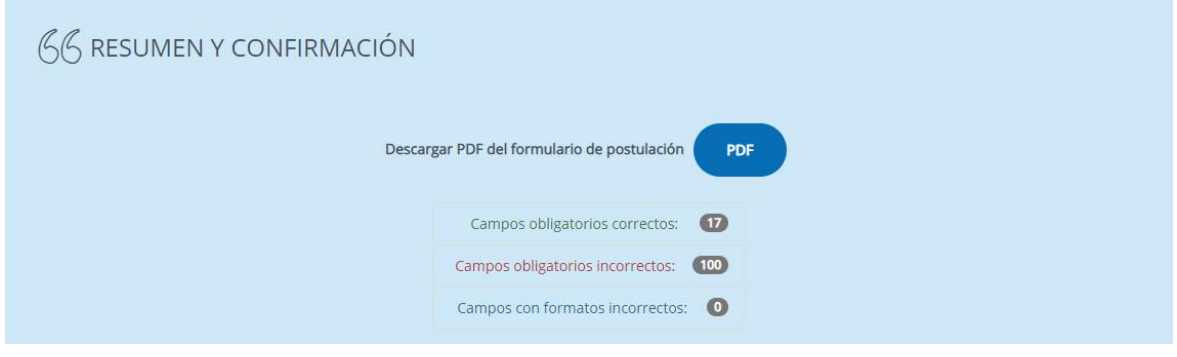

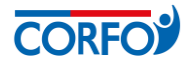

**XIII. PREVISUALIZACIÓN:** En esta sección se muestra una previsualización de cada sección completada, así como de los archivos adjuntos, para revisar y confirmar que hayan sido grabados correctamente.

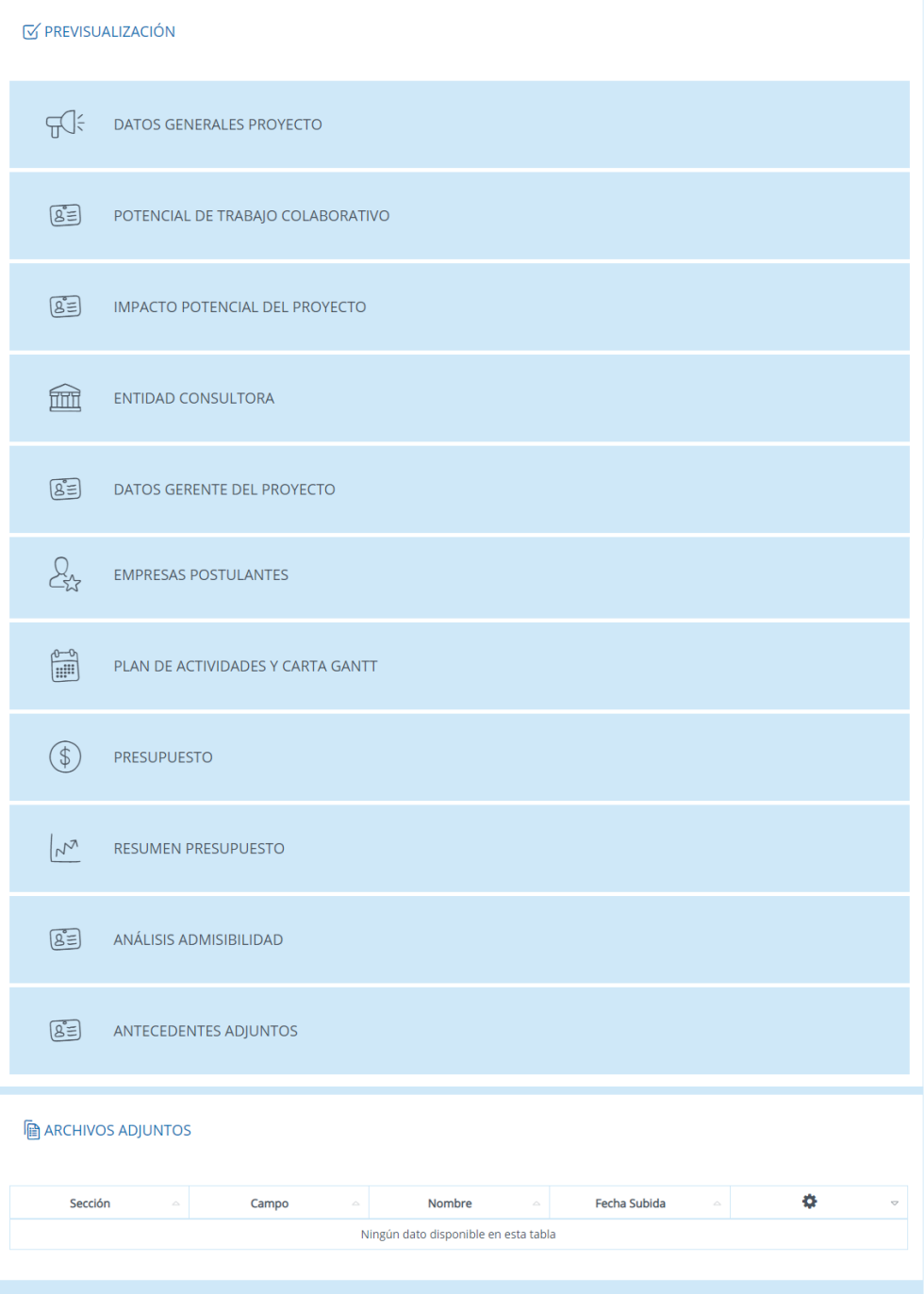